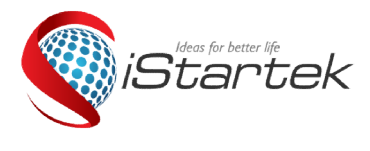

L

## **Reserved by Co., Limited**

 $\overline{B}$  $\overline{L}$  email: info@istartek.com www.istartek.com www.istartek.net 4/F, Hesheng Building, No.633, Bulong Rd.., Bantian, Longgang, Shenzhen,China. 518129 Tel: 0086-755-85241929/23283681 Fax: 0086-755-85241929

# VT900 GPS Tracker Fast User Guide

Before insert a SIM card on device ,please make sure the SIM card has GPRS/WCDMA Service, Caller ID Display ,send /receive SMS function.

After insert SIM card ,after 1 minutes if the GSM indicator flash every 1 seconds regularly ,you could do as followings to set by SMS command.

#### Note: There is no Space on also SMS Command below.

All "\*\*\*\*\*\*" below are device password ,the default password is 000000

#### 1. Enable GPRS Tracking

Description: Enable GPRS tracking function. The SMS command format is W\*\*\*\*\*\*,013,X Note: X=0, to turn off GPRS tracking (default); X=1, to enable GPRS tracking via TCP; X=2, to enable GPRS tracking via UDP. X=1, to enable GPRS tracking via TCP;<br>X=2, to enable GPRS tracking via UDP.<br>Normally we choose X=1 ,enable GPRS Tracking via TCP for VT900 series product. \*\*\*\*\*\*\*\* below are device password ,the default password is<br> **Enable GPRS Tracking**<br> **Description**: Enable GPRS tracking function.<br>
The SMS command format is  $W^{******},013,X$ <br>
Note:<br>
X=0, to turn off GPRS tracking (default);

Example : W000000,013,1 Device reply :Open TCP ok

### 2. Set GPRS Time interval

The SMS format is W\*\*\*\*\*\*,014,XXXXX Description: Set time interval for sending GPRS packets. Note: XXXXX should be in five digits and in unit of 10 seconds. XXXXX=00000, to turn off this function; Description: Set time interval for sending GPRS packets.<br>Note:<br>XXXXX should be in five digits and in unit of 10 seconds.<br>XXXXX=00000, to turn off this function;<br>XXXXX=00001~65535, time interval for sending GPRS packet and **APS**<br>
APS Healthong Bustinn, No.633, Bulleting Results (2008-106-2014)<br>
APN and a SIM card on device please make sure the SIM card has GPRSWCDMA Serves and the SIM card on device plase make sure the SIM card has GPRSWCDMA

Example: W000000,014,00060

Device reply : Set GPRS Time interval ok/00060

#### 3.set APN

The SMS command format is W\*\*\*\*\*\*,011,APN,Username,Password Description: Set APN details for the tracker Note:

1. APN username and password are optional. If no APN username and password are required, just input APN only;

2. APN is the APN of the SIM Card which insert on the device.

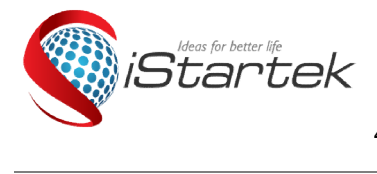

# **Examples for better life Startrack Technology Co., Limited**

 $\overline{B}$  $\overline{L}$  and  $\overline{L}$  Email: info@istartek.com www.istartek.com www.istartek.net 4/F, Hesheng Building, No.633, Bulong Rd.., Bantian, Longgang, Shenzhen,China. 518129 Tel: 0086-755-85241929/23283681 Fax: 0086-755-85241929 85241929 $\overline{a}$ 

Device reply : Set APN ok/CMNET

### 4.Set IP and Port

The SMS command format is W\*\*\*\*\*\*,012,IP,Port Description: Set the IP and Port of tracker for GPRS communication. Note:

1. IP is your server's IP or the domain name.

2. Port: [1,65534]

### Example:

Our platform IP is www.istartracker.com, Port is 8100, if you are using our platform for testing, the SMS command is : Set the IP and Port of tracker for GPRS communication.<br>server's IP or the domain name.<br>534]<br>IP is www.istartracker.com,Port is 8100,if you are using our platform for testing, the SMS command

# W000000,012,www.istartracker.com, ,8100

Device reply : Set IP OK/ www.istartracker.com,8100

### 5.Platform login details:

After send those sms command to device, please put device GPS antenna to a outside place to get stronger gps signal.

Around 2 minutes, if device Green and Blue LED Flash fast per seconds, you could login our platform to see if device online.

### Web based Tracking platform

#### www.istartracker.com

Please contact our sales person to create testing account for you, and inform us your device SN number.

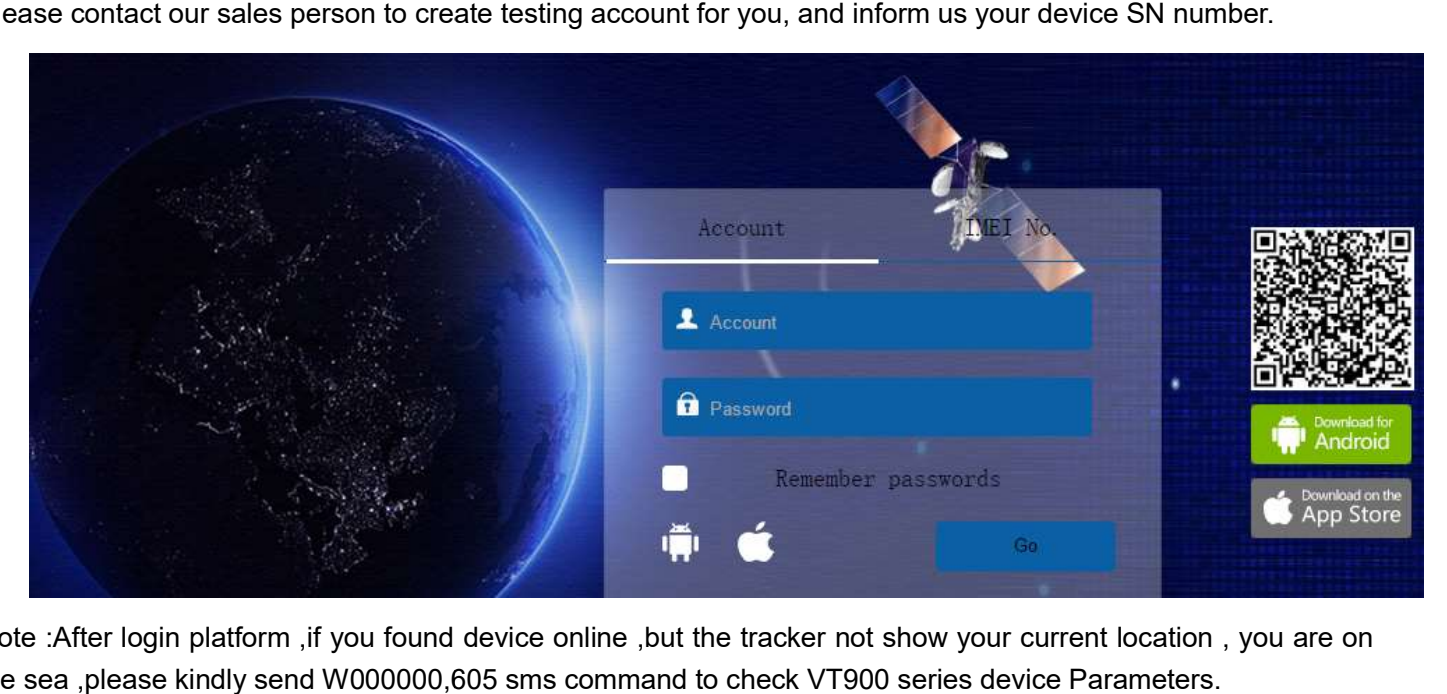

Note :After login platform ,if you found device online ,but the tracker not show your current location , you are on the sea ,please kindly send W000000,605 sms command to check VT900 series device Parameters.

### 6. Check VT900 parameters

The SMS command format is W000000,605

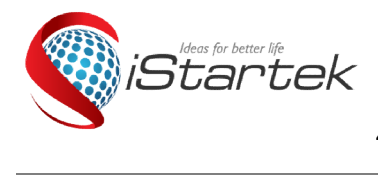

# **Reserved by Startrack Technology Co., Limited**

 $\overline{B}$ 4/F, Hesheng Building, No.633, Bulong Rd.., Bantian, Longgang, Shenzhen,China. 518129 Tel: 0086-755-85241929/23283681 Fax: 0086-755-85241929 85241929

 $\overline{a}$ 

SMS reply example:1, TCP, www.istartracker.com, 8011, 1

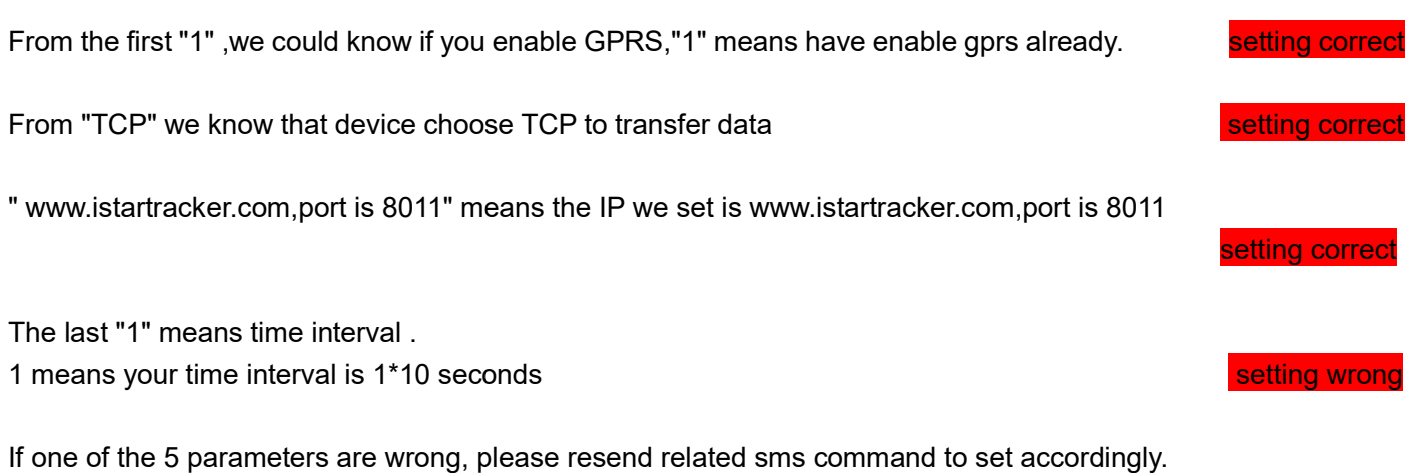

Startrack Technology Co., Limited